## **Informations importantes sur le traitement des programmes de l'année scolaire 2024-2025 dans SAP-CdPe**

#### Valable à compter du 07.05.2024

Chères et chers responsables CdPe, chères et chers responsables des ressources humaines,

Le traitement des programmes pour le 1<sup>er</sup> semestre 2024-2025 approche. Pour vous aider à traiter les données relatives à l'année scolaire 2024-2025 dans SAP-CdPe, nous avons rassemblé les principaux enseignements et réponses tirés des demandes qui nous ont été adressées au cours des derniers mois.

Ci-après, vous trouverez également des informations sur la nouvelle indemnité pour la fonction de maîtrise de classe, laquelle sera introduite au 1<sup>er</sup> août 2024 dans le cadre de la révision partielle 2024 de l'ordonnance sur le statut du corps enseignant (OSE).

# **Table des matières**

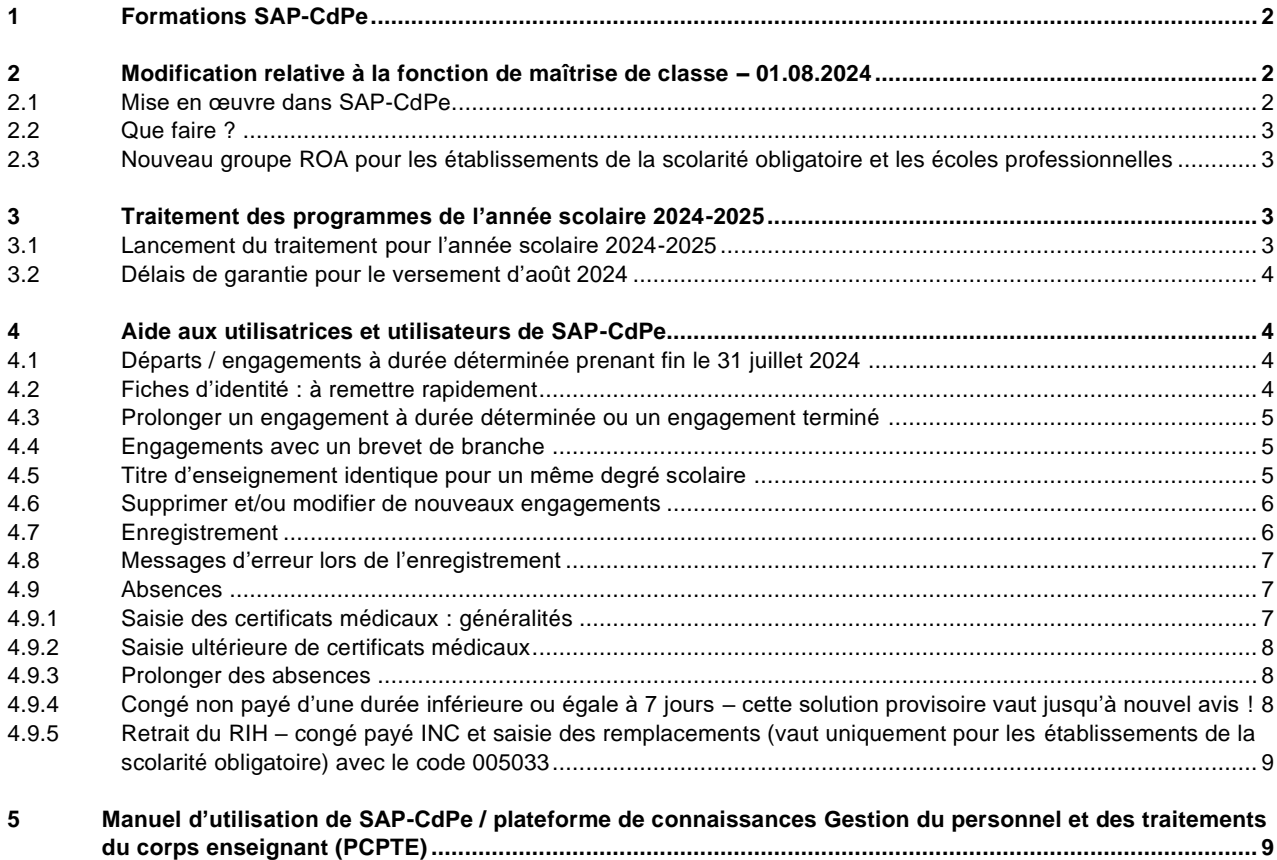

## <span id="page-1-0"></span>**1 Formations SAP-CdPe**

En plus de la formation de base, obligatoire pour pouvoir accéder à SAP-CdPe, la SPe propose désormais des cours de remise à niveau pour les membres des directions d'école ainsi que pour les responsables du personnel et de la CdPe. Les cours en ligne sont dispensés sur Zoom en français et en allemand. Ils ont pour objectif de répondre de manière pratique aux questions portant sur SAP-CdPe et sur les travaux en vue du nouveau semestre.

Profitez de l'offre et inscrivez-vous: **[Formations SAP-CdPe](https://wpgl.apps.be.ch/pages/releaseview.action?pageId=66913108#schulungen_fr)**

Les **directrices d'école, directeurs d'école et responsables RH nouvellement engagés** sont directement inscrits à la formation de base. **Il est obligatoire d'y participer.**

## <span id="page-1-1"></span>**2 Modification relative à la fonction de maîtrise de classe – 01.08.2024**

À compter du 1<sup>er</sup> août 2024, les maîtresses et maîtres de classe ne seront plus rétribués en leçons, mais recevront 5 % de degré d'occupation et une allocation de fonction mensuelle de 300 francs par classe. Cette dernière sera versée 12 fois par an et est assujettie à la caisse de pension.

Ce changement vaut pour tous les degrés scolaires. Un nouveau pool, destiné aux tâches de maîtrise de classe (PMDC), sera créé.

#### <span id="page-1-2"></span>**2.1 Mise en œuvre dans SAP-CdPe**

Le 26 avril, il a été mis automatiquement fin, avec effet au 31 juillet 2024, à tous les engagements de maîtrise de classe sans date de fin. Parallèlement, de nouveaux engagements exprimés en % ont été créés au 1er août 2024, dans le cadre du PMDC. Ces nouveaux engagements figurent sous « Enregistrement » en tant que changements non enregistrés.

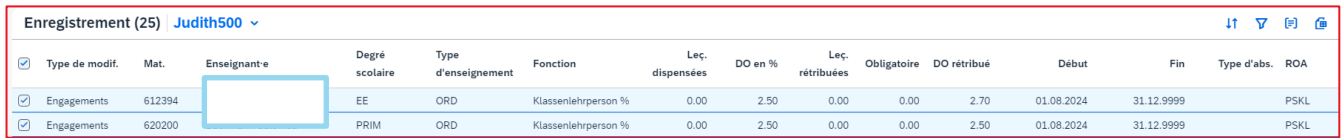

Voici un exemple de nouvel engagement au 1<sup>er</sup> août 2024 :

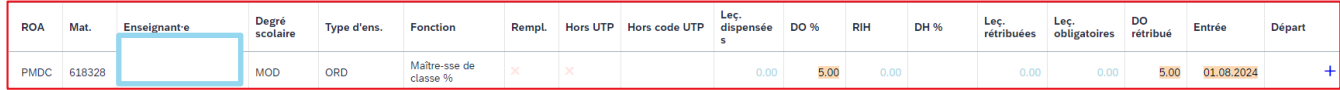

#### <span id="page-2-0"></span>**2.2 Que faire ?**

Les engagements de maîtrise de classe sont prêts à être traités dans SAP-CdPe en tant qu'engagements exprimés en % et non en leçons. En votre qualité de responsable de la CdPe ou du personnel, vous devez les contrôler :

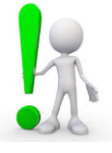

- L'engagement est-il définitivement valable à compter du 1<sup>er</sup> août ? Si non, il faut le supprimer en cliquant sur le nom de la personne concernée.
- Le degré d'occupation est-il correct ? Si non, il faut le corriger en cliquant sur le nom de la personne concernée.

Une fois tous les nouveaux engagements contrôlés, il faut les enregistrer (valider) dans SAP-CdPe.

#### <span id="page-2-1"></span>**2.3 Nouveau groupe ROA pour les établissements de la scolarité obligatoire et les écoles professionnelles**

À compter du 1<sup>er</sup> août 2024, tous les nouveaux engagements de maîtrise de classe seront attribués au groupe ROA « Pool destiné aux tâches de maîtrise de classe » (PMDC).

Voici un exemple :

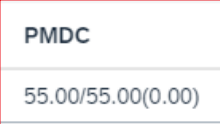

55.00 % = consigne de l'inspection scolaire 55.00 % = tous les engagements saisis dans SAP-CdPe  $0.00 \% = \text{taux}$  de vacance

## <span id="page-2-3"></span><span id="page-2-2"></span>**3 Traitement des programmes de l'année scolaire 2024-2025**

#### **3.1 Lancement du traitement pour l'année scolaire 2024-2025**

Le traitement de **l'année scolaire entière** (les deux semestres) est disponible à compter du 1er mai 2024, à condition que l'inspection scolaire ait validé les valeurs ROA. Si ce n'est pas encore le cas, il n'est pas possible de commencer le traitement de l'année scolaire.

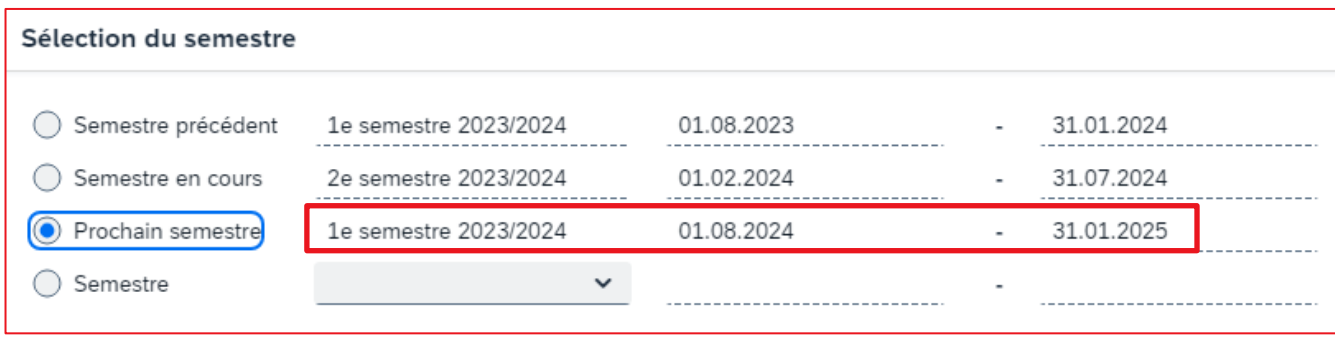

#### <span id="page-3-0"></span>**3.2 Délais de garantie pour le versement d'août 2024**

#### **Établissements ordinaire de la scolarité obligatoire**

Les nouveaux engagements (y c. les nouveaux engagements de maîtrise de classe) et les départs doivent être saisis et enregistrés **au plus tard le 14 juillet 2024**.

Les modifications de degrés d'occupation et les absences doivent être saisies et enregistrées **au plus tard le 16 août 2024**.

#### **Écoles du degré secondaire II, écoles à journée continue et établissements particuliers de la scolarité obligatoire**

Les nouveaux engagements (y c. les nouveaux engagements de maîtrise de classe)**,** les départs**,** les modifications de degrés d'occupation et les congés non payés doivent être saisis et enregistrés **au plus tard le 31 juillet 2024**.

Pour tous les programmes communiqués dans les délais indiqués ci-dessus, le **traitement des données**  – et ainsi le versement du traitement **dans les délais** – est **garanti en août 2024**. Les programmes **communiqués après ces délais** seront traités durant le versement principal d'août, si possible. Un versement dans les délais **ne peut** toutefois **pas être garanti**.

## <span id="page-3-1"></span>**4 Aide aux utilisatrices et utilisateurs de SAP-CdPe**

#### <span id="page-3-2"></span>**4.1 Départs / engagements à durée déterminée prenant fin le 31 juillet 2024**

Veuillez noter qu'en cas de départ à la fin de l'année scolaire, ce n'est pas le jour précédent les vacances d'été (temps non consacré à l'enseignement) qui doit être saisi comme **date de sortie**, mais le **31 juillet 2024**. Cela est important, parce que la couverture d'assurance expire 30 jours après la fin de l'engagement. La part des vacances est automatiquement calculée et prise en compte.

#### <span id="page-3-3"></span>**4.2 Fiches d'identité : à remettre rapidement**

Sans fiche d'identité complète, nous ne pouvons pas traiter un nouvel engagement, car nous ne pouvons pas définir le classement et, partant, verser de salaire.

Dans la mesure du possible, les fiches d'identité doivent être déposées dans SAP-CdPe avec l'annonce de l'engagement. Si ce n'est pas possible, nous vous prions de nous faire parvenir ce document dans les meilleurs délais.

#### <span id="page-4-0"></span>**4.3 Prolonger un engagement à durée déterminée ou un engagement terminé**

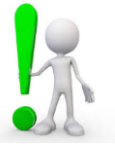

Les engagements qui courent, par exemple, jusqu'au 31 juillet 2024 mais qui seront poursuivis lors du premier semestre de l'année scolaire 2024-2025 doivent **impérativement être prolongés** et **non pas saisis en tant que nouveaux engagements**. Pour ce faire, modifiez la date de fin de l'engagement et enregistrez la modification. Ensuite, vous pouvez modifier le degré d'occupation si nécessaire, avant d'enregistrer une nouvelle fois la modification.

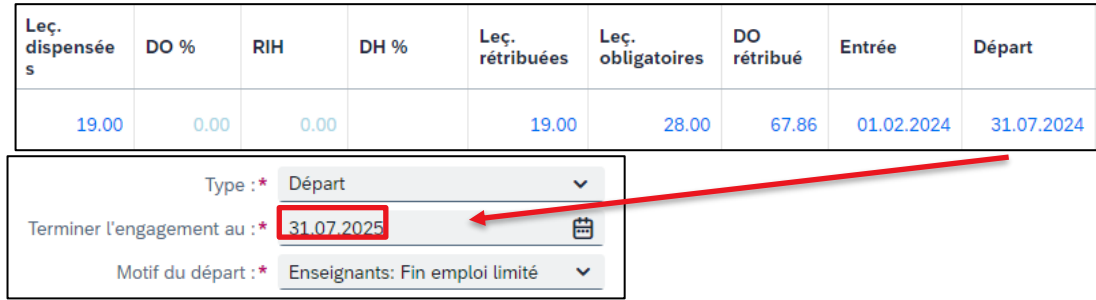

#### <span id="page-4-1"></span>**4.4 Engagements avec un brevet de branche**

Pour les nouveaux engagements avec brevet de branche, il faut impérativement indiquer le nombre de leçons qui seront dispensées pour chaque discipline. Si plusieurs engagements sont requis en raison d'une divergence de classement (discipline correspondant au brevet et autres disciplines), nous nous chargeons de les saisir. Ensuite, les nouveaux engagements sont visibles dans SAP-CdPe.

Veuillez nous informer sans délai de tout changement du degré d'occupation et/ou de la répartition des leçons entre les disciplines, en procédant à la modification concernée dans l'engagement. Nous adapterons ensuite le classement en conséquence.

#### <span id="page-4-2"></span>**4.5 Titre d'enseignement identique pour un même degré scolaire**

Nous vous prions de veiller à ce que les titres d'enseignement soient définis de manière uniforme pour tous les engagements d'un même degré scolaire. Si ce n'est pas le cas, les classements ne peuvent pas être repris automatiquement, ce qui génère du travail pour les redéfinir.

#### *Exemple :*

Les engagements **Prim – REG – Enseignement** et **Prim – REG – Maîtrise de classe** ont le même titre d'enseignement.

#### <span id="page-5-0"></span>**4.6 Supprimer et/ou modifier de nouveaux engagements**

Un **nouvel engagement** qui a été saisi mais **pas encore enregistré** peut à **tout moment être modifié**. Il est ainsi possible d'adapter la date de début et de fin ou de corriger un degré d'occupation saisi. Un engagement qui n'a pas encore été enregistré et qui comporte des erreurs **peut être supprimé** en cliquant sur le nom de l'enseignante ou de l'enseignant et en supprimant l'engagement.

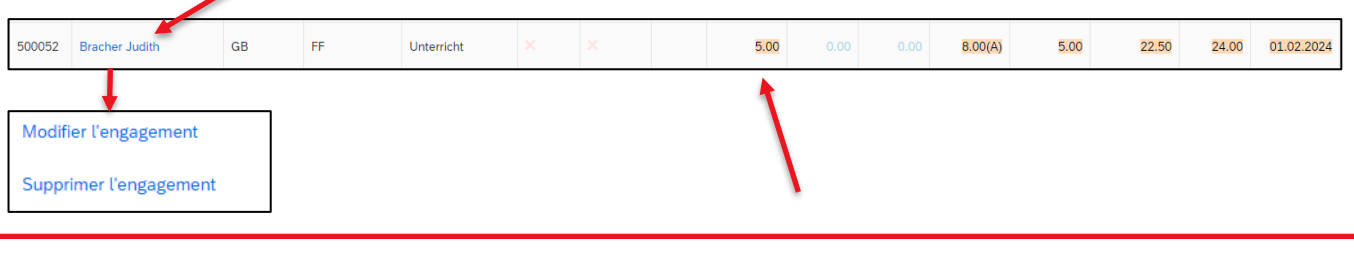

Il est possible de **modifier** le **degré d'occupation** (en cliquant dessus) uniquement pour les **engagements enregistrés**. Si l'engagement n'a pas encore été enregistré, le message d'erreur suivant s'af $fichc$ :

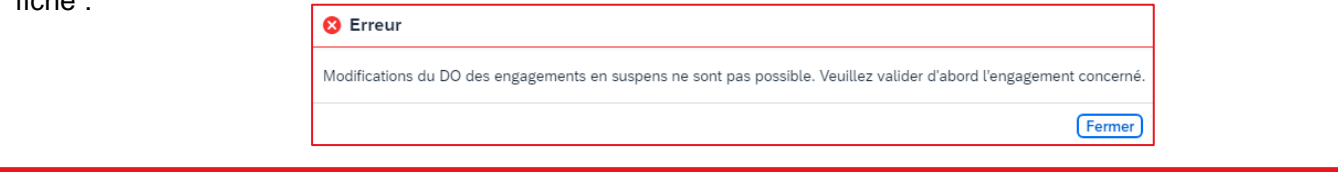

Si un **nouvel engagement** a été **enregistré**, il ne peut plus être supprimé dans le système SAP-CdPe. Dans ce cas, il convient de signaler à l'adresse personalinformatik.apd@be.ch que l'engagement doit être supprimé, en indiquant les données exactes sur la personne et l'engagement (matricule). La modification de la date de départ et du degré d'occupation est possible à tout moment, même si l'engagement a été enregistré.

<span id="page-5-1"></span>**4.7 Enregistrement**

**Chaque modification saisie dans le système SAP-CdPe doit impérativement être enregistrée**. Si tel n'est pas le cas, les données ne sont pas transmises ni traitées. Les changements non enregistrés sont surlignés en **jaune** dans SAP-CdPe.

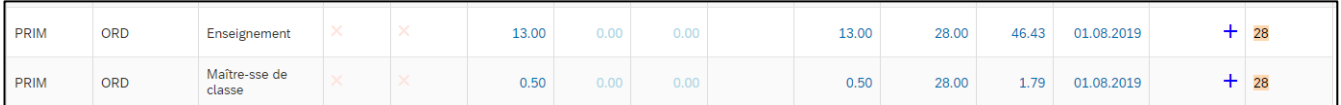

Vous pouvez obtenir un aperçu des modifications qui ne sont pas encore enregistrées ici :

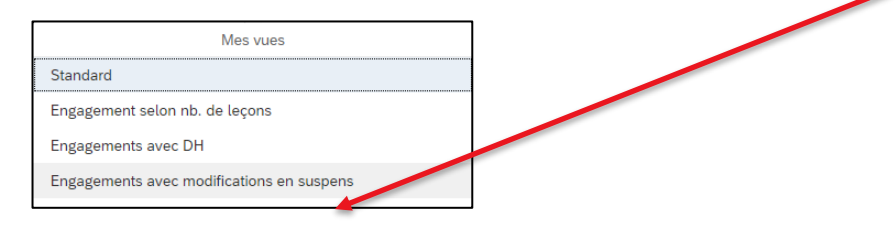

 $\gg$ 

#### <span id="page-6-0"></span>**4.8 Messages d'erreur lors de l'enregistrement**

Dans la plupart des cas, l'enregistrement peut être effectué sans message d'erreur. Vous trouverez cidessous les deux messages d'erreur les plus fréquents et les instructions pour résoudre les problèmes.

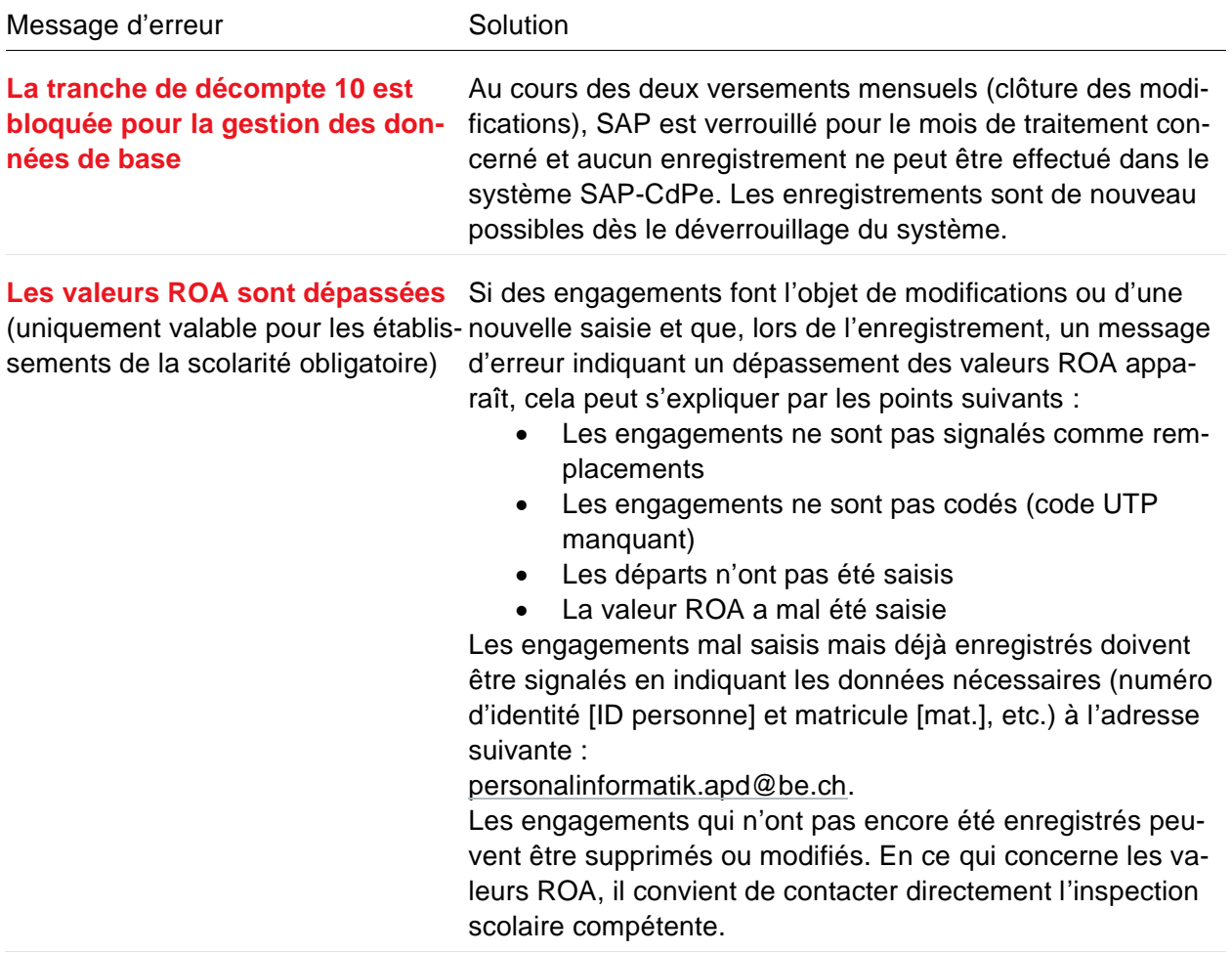

### <span id="page-6-1"></span>**4.9 Absences**

#### <span id="page-6-2"></span>**4.9.1 Saisie des certificats médicaux : généralités**

Si le certificat médical est déposé dans SAP-CdPe, il doit être intitulé comme suit :

Maladie/période de l'absence : M04042024-19042024 **Maladie liée à une grossesse : G01022024-29022024** Accident/période de l'absence : A06042024-13042024

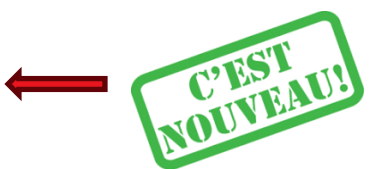

Veuillez noter que les certificats médicaux doivent toujours être saisis au fur et à mesure. Cela s'applique également aux périodes hors enseignement.

Cela permet de garantir l'attribution et le traitement des dossiers dans le domaine de la gestion des cas.

**Important** : en cas d'**absence liée à la grossesse**, veuillez impérativement nommer le certificat médical correctement. Cela nous permet d'éviter de devoir poser de nombreuses questions.

#### <span id="page-7-0"></span>**4.9.2 Saisie ultérieure de certificats médicaux**

Si une absence est enregistrée mais que le **certificat médical** n'est **pas encore disponible**, il convient de le fournir ultérieurement. Pour ce faire, il suffit de cliquer sur l'absence saisie et enregistrée. Il est alors possible de la modifier en cliquant sur le symbole du crayon et de télécharger le certificat médical.

Le téléchargement du certificat **doit être enregistré**, faute de quoi il ne sera **pas transmis** ni sauvegardé dans le dossier de l'enseignante ou de l'enseignant. **Après son enregistrement**, il **n'apparaît**  plus dans le CdPe.

Un certificat médical ne doit être fourni qu'**une fois** et n'être envoyé par courriel à la SPe qu'en cas d'urgence.

#### <span id="page-7-1"></span>**4.9.3 Prolonger des absences**

Pour **modifier** ou **prolonger** des absences, il suffit de cliquer sur le **symbole du crayon**. Des absences peuvent être prolongées dans la mesure où le **taux d'incapacité** (en pour cent) **ne change pas**.

Si le **taux d'incapacité** change, par exemple s'il passe de 100 % à 50 %, il convient de créer une nouvelle période en cliquant sur le signe « + ».

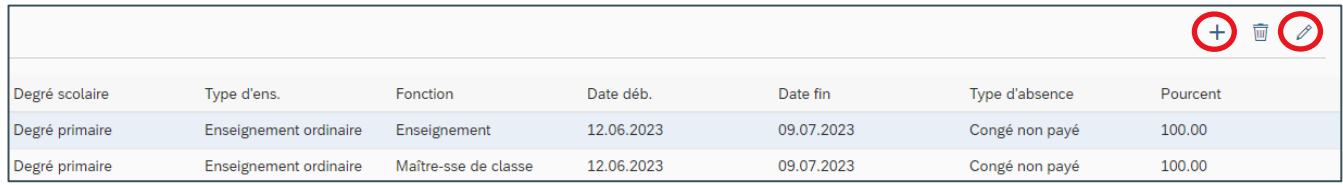

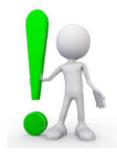

#### <span id="page-7-2"></span>**4.9.4 Congé non payé d'une durée inférieure ou égale à 7 jours – cette solution provisoire vaut jusqu'à nouvel avis !**

À l'heure actuelle, le congé non payé d'une durée inférieure ou égale à 7 jours ne peut pas être saisi dans la CdPe car le système ne calcule par correctement la réduction du traitement. Une solution est en cours d'élaboration. Jusqu'à ce que ce problème soit réglé, il convient d'appliquer la **solution provisoire** suivante pour les congés non payés d'une durée inférieure ou égale à 7 jours :

Les leçons non dispensées doivent être saisie dans le RIH en tant qu'**écriture négative**. Cette règle s'applique à l'ensemble des enseignantes et enseignants engagés pour une durée déterminée et indéterminée.

#### <span id="page-8-0"></span>**4.9.5 Retrait du RIH – congé payé INC et saisie des remplacements (vaut uniquement pour les établissements de la scolarité obligatoire) avec le code 005033**

Nous avons constaté qu'il arrive souvent qu'un retrait du RIH soit enregistré avec le motif d'absence « congé non payé ». Par conséquent, l'enseignante ou l'enseignant ne reçoit pas de salaire pendant cette absence. Pour qu'elle ou il reçoive son salaire, la saisie suivante doit être effectuée :

Un retrait du RIH doit toujours être saisi avec le motif d'absence « **congé payé INC** ».

Dans les établissements de la scolarité obligatoire, il est désormais possible d'engager les remplaçantes et remplaçants des enseignantes et enseignants absents en raison d'un retrait du RIH sous le **code UTP 005033** qui concerne le transfert des leçons pour la compensation RIH. Lors de l'engagement d'une remplaçante ou d'un remplaçant, il n'est plus nécessaire de saisir l'absence en indiquant le taux d'incapacité correct de la personne absente.

Les écoles du degré secondaire II ne peuvent pas utiliser le code UTP susmentionné. C'est également le *cas pour les engagements dans les classes GYM 1.*

## <span id="page-8-1"></span>**5 Manuel d'utilisation de SAP-CdPe / plateforme de connaissances Gestion du personnel et des traitements du corps enseignant (PCPTE)**

Nous vous invitons à consulter le manuel d'utilisation de SAP-CdPe. Les principales étapes de travail y sont consignées.

#### → [SAP-CdPe -](https://wpgl.apps.be.ch/pages/viewpage.action?pageId=10359769) Manuel

Sur la PCPTE, vous trouverez les réponses à de nombreuses questions fréquentes à la rubrique FAQ – SAP-CdPe. Cette page est continuellement mise à jour.

#### ➔ FAQ - [SAP-CdPe](https://wpgl.apps.be.ch/pages/releaseview.action?pageId=10359769)

En cas de problèmes, veuillez nous contacter par courriel [\(personalinformatik.apd@be.ch\)](mailto:personalinformatik.apd@be.ch) ou par téléphone (031 633 83 20) ; nous vous apporterons volontiers notre aide.

Merci de prendre connaissance de ces informations.

Nous vous souhaitons plein succès dans la planification de l'année scolaire 2024-2025

Avec nos salutations les meilleures,

**Judith Bracher**, cheffe de l'équipe Services en ligne, gestion numérique des RH

**Direction de l'instruction publique et de la culture du canton de Berne** Section du personnel Sulgeneckstrasse 70 3005 Berne